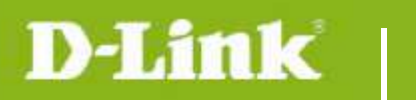

**DCS-6915 Firmware Release Notes** 

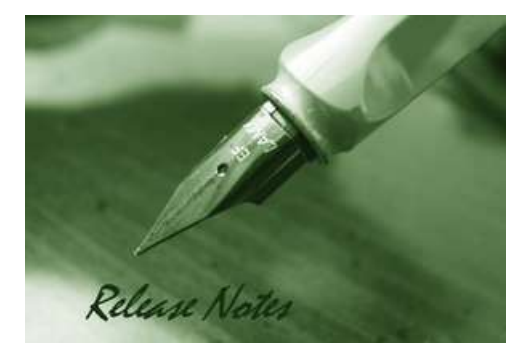

#### Firmware Version: V1.00 **Prom Code Version:** Published Date: 2013/7/1

# **Content:**

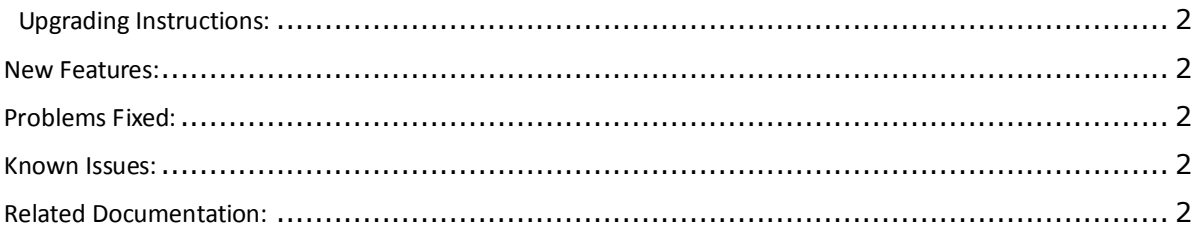

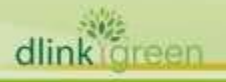

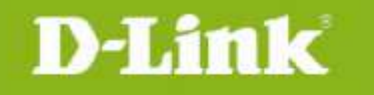

### Revision History and System Requirement:

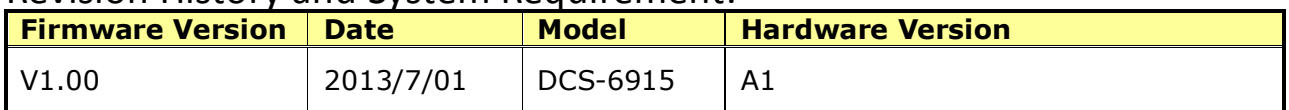

# <span id="page-1-0"></span>**Upgrading Instructions:**

Follow the steps below to upgrade the firmware:

1. Download the latest firmware file from the D-Link website.

2. Log-in camera web UI and enter setup/Maintenance/Firmware upgrade

4. Click Browse latest firmware

5. Click Upgrade. The camera starts to upgrade and will reboot automatically when the upgrade completes.

### <span id="page-1-1"></span>**New Features:**

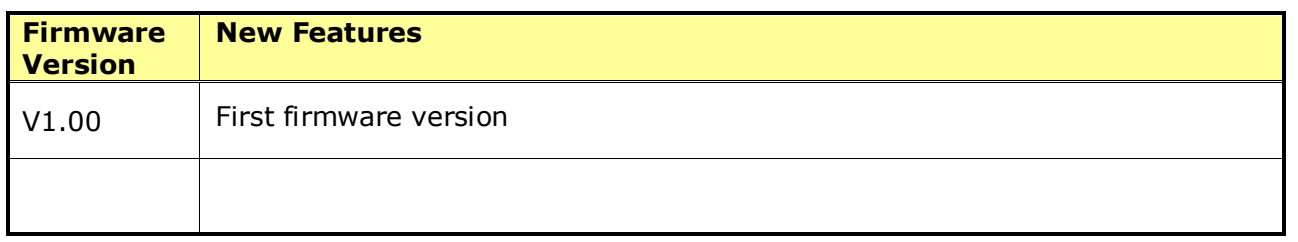

# <span id="page-1-2"></span>**Problems Fixed:**

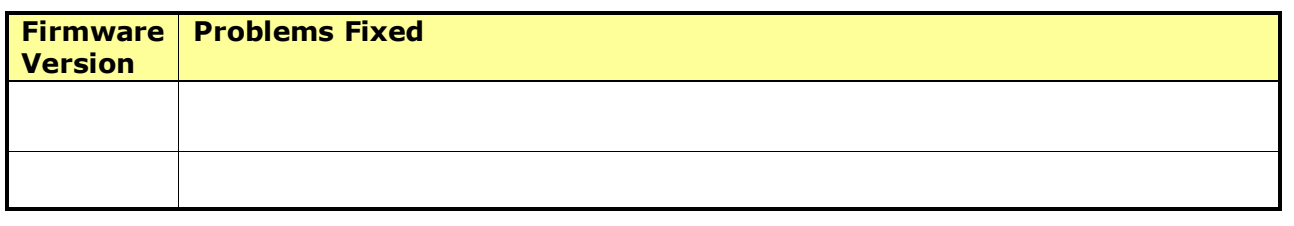

# <span id="page-1-3"></span>**Known Issues:**

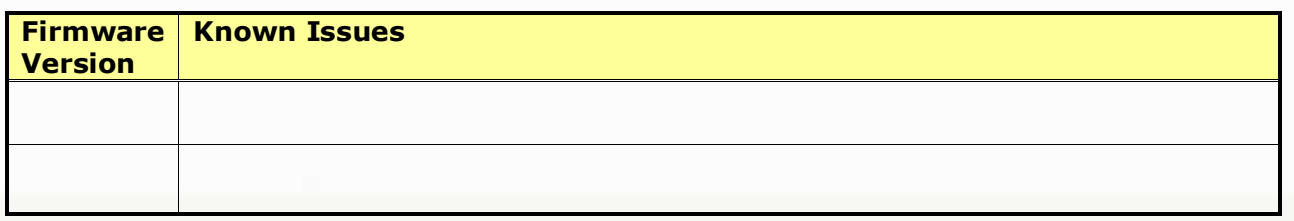

# <span id="page-1-4"></span>**Related Documentation:**

N/A

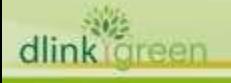